## **Display Active Targets**

From the main menu, the direct command

**DISPLAY IDT**

displays active targets for a specified database:

```
13:15:10 ***** A D A B A S BASIC SERVICES ***** 2005-11-25
                   - Display Active Targets -
 CPU ......... 5203405496720000 Entries for SVC No. .. 107
 Default-DB . 105 Max. No. Of Entries .. 30
                                    Max. Active Entries .. 8
  M I Tgt-ID I Target Flag I Target Mode I CQH Flag I
  ------------------------------------------------------------
    I 2010 I Communicator I AB required I 68 I
   I 98 I Isolated-DB I
I 155 I Non-DB target I Local service I 21 I
I 2048 I Non-DB target I Local service I 25 I
   I 105 I Isolated-DB I I 10 I<br>I 99 I Non-DB target I Anchor service I 22 I
    I 99 I Non-DB target I Anchor service I 22 I
I 206 I Isolated-DB I I 10 I
I 51 I Isolated-DB I I 10 I
I I I I I
  Mark a DB-entry with 'X' to Select for processing
 PF1----- PF2------ PF3------ PF4------ PF6----- PF7----- PF8----- PF12-----
Help Exit Exit Menu
```
where the Target Flag column may have the following values:

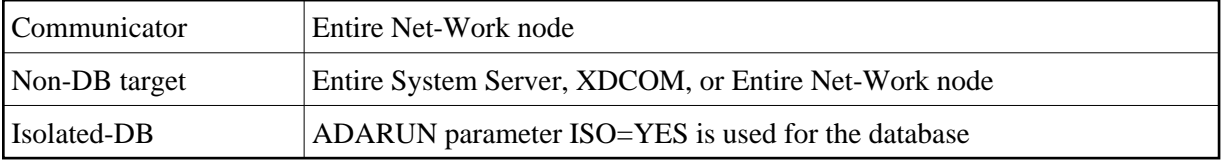

and the Target Mode column may have the following values:

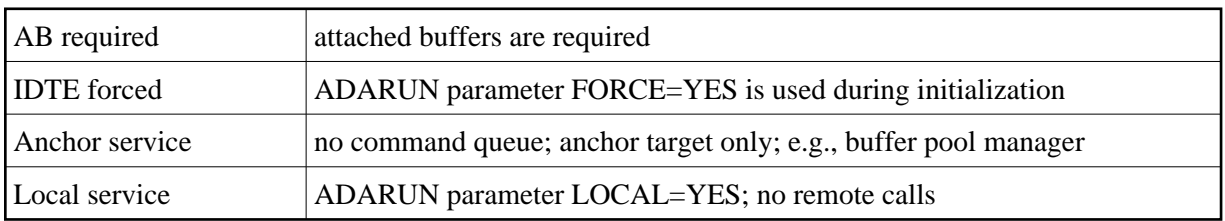